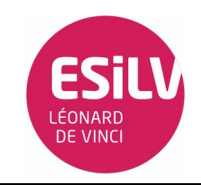

## Partie 1 :

- 1. Installation : Suivre les instructions du TD
- 2. À l'aide d'une bascule D, réalisez une division de fréquence par deux du fading.

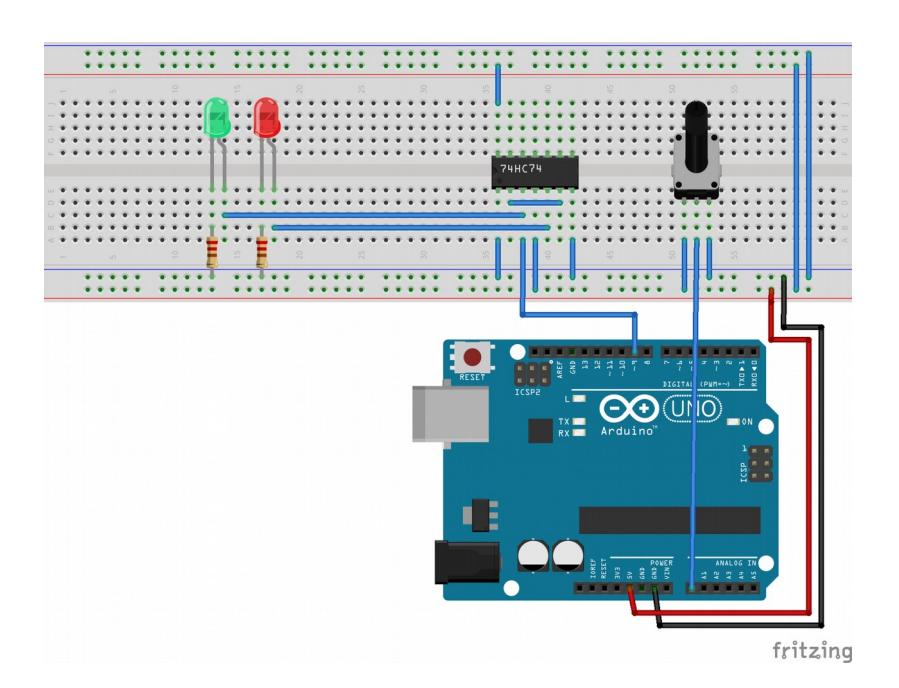

Voir vidéo (TD2\_1\_1\_a)

Voir didéo (TD2\_1\_1\_b)

## Partie 2 :

1. Réaliser le circuit registre // et //

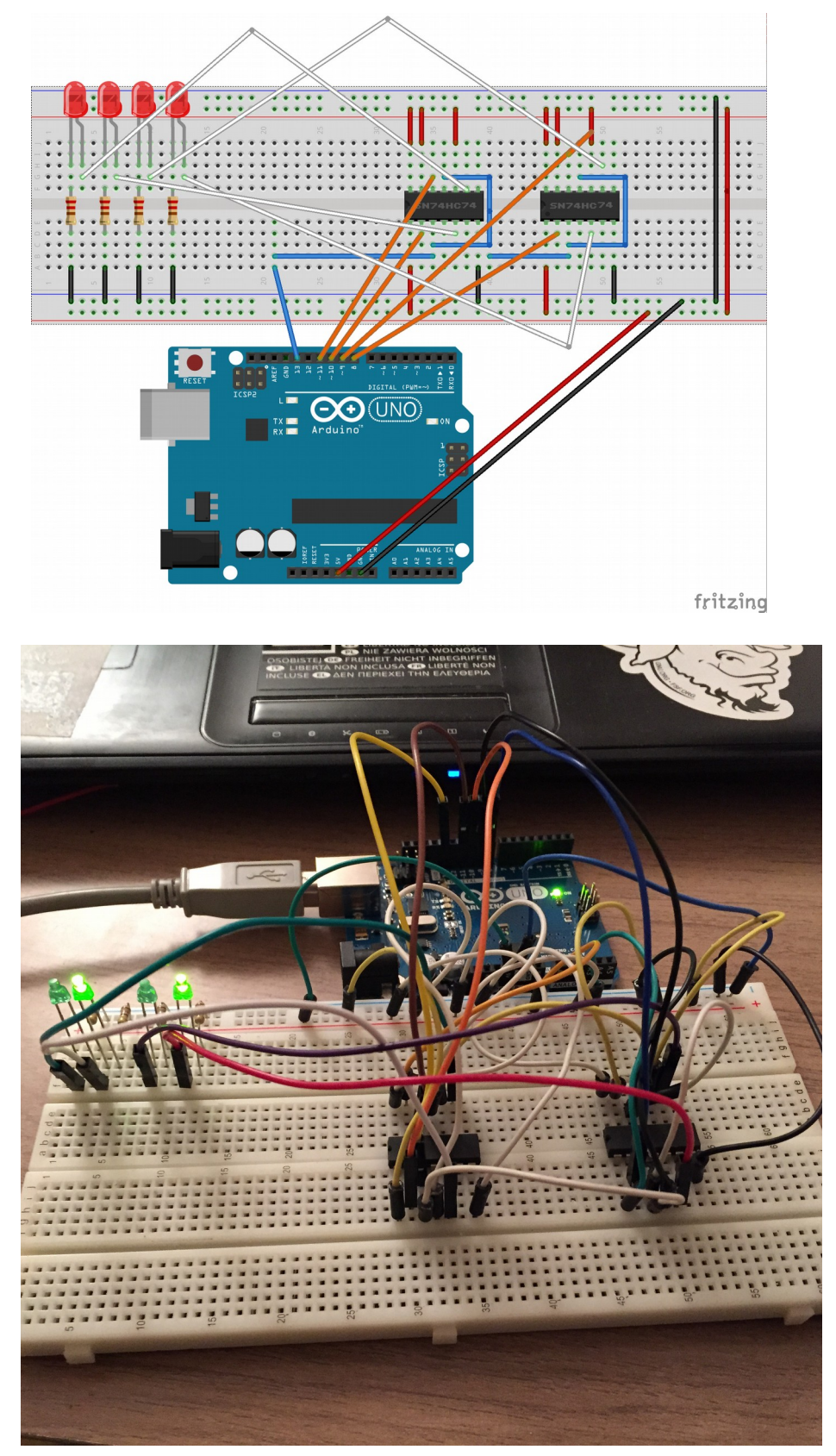

```
int cp = 13;
int d1 = 8;
int d2 = 9;int d3 = 10;
int d4 = 11;
void setup(){
   pinMode(cp,OUTPUT);
 pinMode(d1,OUTPUT);
   pinMode(d2,OUTPUT);
   pinMode(d3,OUTPUT);
   pinMode(d4,OUTPUT);
   delay(100);
   digitalWrite(cp,LOW);
  digitalWrite(d1, HIGH);
    digitalWrite(d2,LOW);
  digitalWrite(d3, HIGH);
    digitalWrite(d4,LOW);
   digitalWrite(cp,HIGH);
    delay(100);
   digitalWrite(cp,LOW);
    digitalWrite(d1,LOW);
    digitalWrite(d2,LOW);
    digitalWrite(d3,LOW);
    digitalWrite(d4,LOW);
}
void loop (){
  }
```
- 2. À quoi sert ce registre?
- 3. À quoi sert le signal W ?

## Partie 3 :

- 1. Le mot à décaler sera chargé en parallèle dans le registre via 8 bits du GPIO de la carte qui forceront les entrées de chargement asynchrone des bascules.
- 2. La clock sera générée depuis l'Arduino. Vous vérifierez que la fréquence de la clock cadence bien le décalage.
- 3. Vous visualiserez les sorties Q1, Q2, Q3, Q4 par des Leds. Dans quel sens le mot se décale-til ?

Voir vidéo

- 4. Que faut-il faire pour décaler dans l'autre sens ? Il faut faire 3 Décalages à droite
- 5. Quel montage réaliser pour que l'on puisse au choix décaler d'un côté ou de l'autre à l'aide d'un simple switch ?

- Rajouter un switch avec une résistance de tirage

- Ajouter un bout de code qui permet de faire 3 décalages.